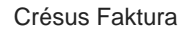

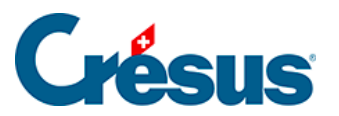

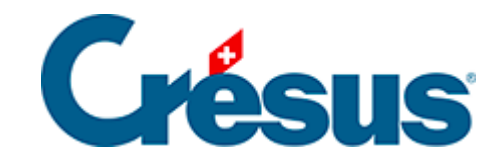

## **Crésus Faktura**

## [3.11 - Controlling-Werkzeuge](#page-2-0)

<span id="page-2-0"></span>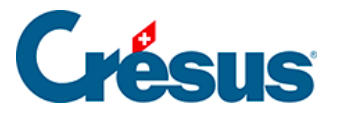

## **3.11 - Controlling-Werkzeuge**

Um die Kontrolle zwischen der Fakturierung und der Buchhaltung zu erleichtern, empfehlen wir Ihnen, in der Crésus Finanzbuchhaltung mit dem Kontrollassistenten zu arbeiten.

In den Kontoauszügen erlaubt das Tool die Gruppierung der Buchungen nach den Spalten Gruppe und Ref., sodass die ausgeglichenen oder unausgeglichenen Gruppierungen hervorgehoben werden. Die Abgleichung erfolgt dann mit den Statistiken Debitoren und Kreditoren, die vom Startbildschirm der Fakturierung aus gestartet werden.

Standardmässig verwendet Crésus Faktura die Rechnungsnummer für die Gruppe und den Namen des Debitors oder Kreditors für die Referenz. So erhält man im Kontoauszug der Finanzbuchhaltung durch Gruppierung nach Gruppe den Rechnungsstatus und durch Gruppierung nach Referenz den Status des Debitors oder Kreditors.

In der Registerkarte Verbuchung der Allgemeinen Einstellungen können Sie bestimmen, welches Feld Sie in den einzelnen Spalten verwenden wollen.

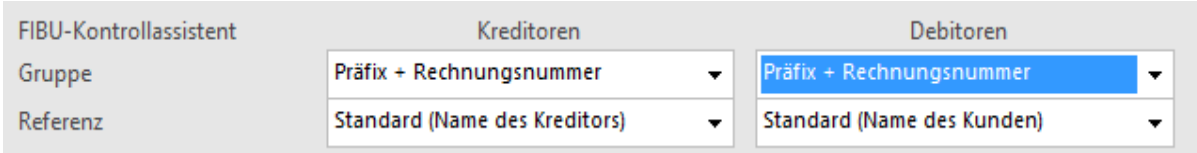

Wenn Sie den Modus Präfix + Rechnungsnummer wählen, wird der Präfix beim Start der Verbuchung bestimmt.

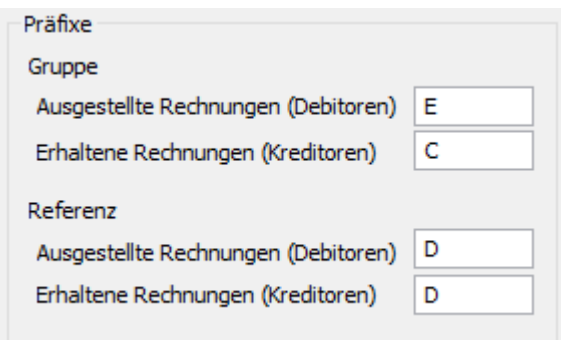